# **DEPARTMENT OF COMPUTER SCIENCE AND ENGINEERING**

# **LAB MANUAL**

# **Academic Year: 2015-16 ODD SEMESTER**

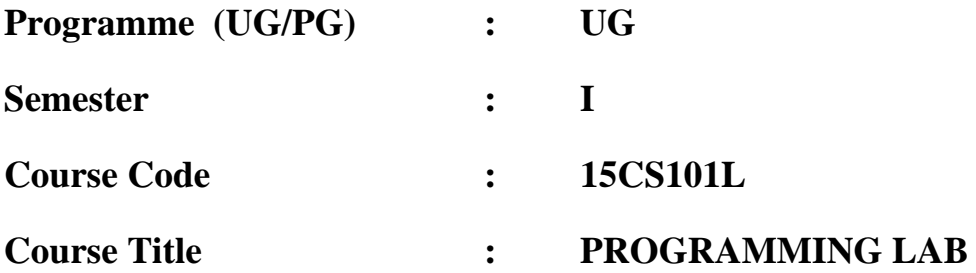

*Prepared By* 

*G. SIVAGAMI (Assistant Professor, Department of Computer Science and Engineering***)**

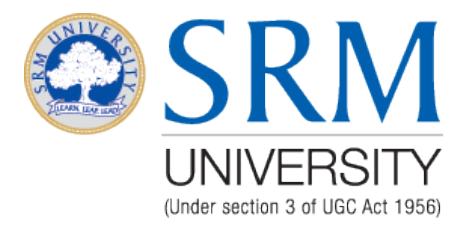

# **FACULTY OF ENGINEERING AND TECHNOLOGY SRM UNIVERSITY**

(Under section 3 of UGC Act, 1956) SRM Nagar, Kattankulathur- 603203 Kancheepuram District

# **LIST OF EXPERIMENTS & SCHEDULE**

# **Course Code: 15CS101L**

# **Course Title: PROGRAMMING LAB**

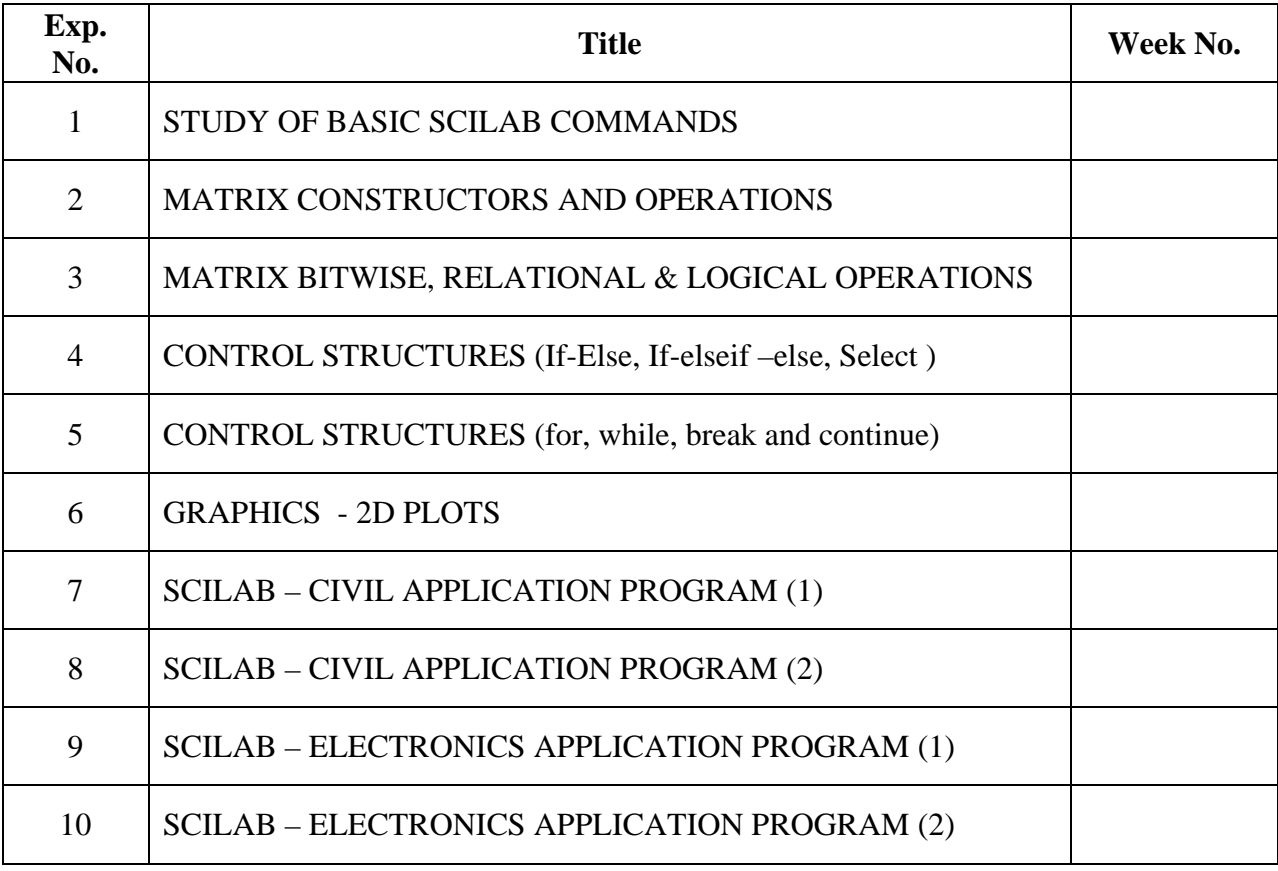

# **COURSE COORDINATOR HOD**

# **HARDWARE AND SOFTWARE REQUIREMENTS**

# **HARDWARE REQUIREMENTS:**

**No Specific Hardware Requirements**

**SOFTWARE REQUIREMENTS:**

**SCILAB Software – Version 5.5.2**

# **INTERNAL ASSESSMENT MARK SPLIT UP**

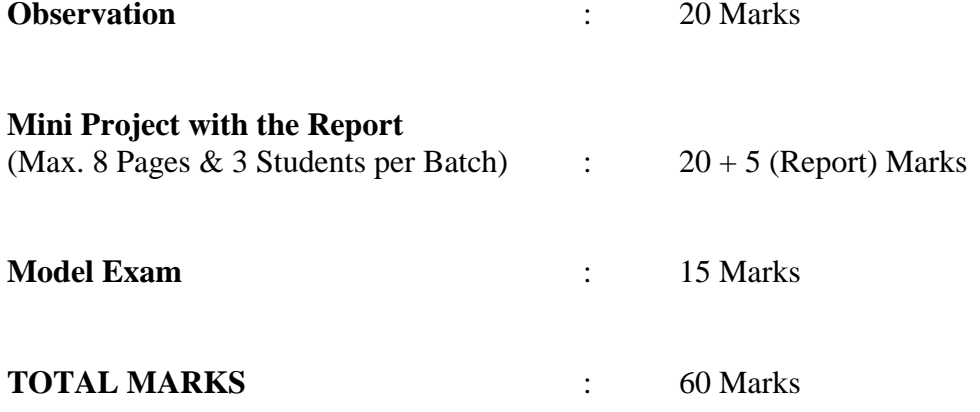

# **STUDY OF BASIC SCILAB COMMANDS**

### **EXP. NO: 1**

**i. OBJECTIVE:** Practicing MATLAB environment with simple exercises to familiarize Command Window, History, Workspace, Current Directory, Figure window, Edit window, Shortcuts, Help files.

#### **ii. SOURCE CODE :**

Working on general commands on scilab environment

Help – detailed help menu for scilab commands Who – list all the variables from the variable browser window Whos - list all the variables with byte size, variable type etc. Clc – Clears command window Clear – Removes the variable from memory Quit – to close the session Pwd – present working directory  $Ls$  – list the files Ls  $-It - list the detailed view on the files$ Cd - to change the directory Mkdir – to create a new directory

To work on Special variables / Pre-Defined Variables % $pi - 3.14$ Ans %  $e = 2.718$ 

%eps – epsilon  $%$ inf – infinity

Basic Scalar & Vector Operations

Creation of Scalar Elements  $Y = [1 4 6] \rightarrow$  Declares a row vetor  $yT = [1; 4; 6] \rightarrow$  Declares a Column vector Creation of Vector Elements  $Y = [1 4 6; 2 7 3; 4 1 1]$  $\rightarrow$  Creates a 3<sup>\*</sup>3 matrix

To determine the size / order of the vectors.  $Size(y)$ 

To change the elements in the given vector  $vector(i,j) = value$ 

Performing element by element operations using dot operator

 $\cdot^*, \quad \cdot, \quad \cdot^{\wedge},$ 

Linspace[a,b,N]  $\rightarrow$  Vector can be created by evenly spaced points. From a to b the vector is created by 'N' evenly spaced points Eg: linspace $[0,1,5] \rightarrow 0 \quad 0.25 \quad 0.5 \quad 0.75 \quad 1$ 

Transpose of a matrix  $-y'$ ans  $=$ 

- 1. 2. 4. 4. 7. 1.
- 6. 3. 1.

### **RESULT**

**Study of basic SCILab commands are worked and executed**

# *MATRIX CONSTRUCTORS AND OPERATIONS*

### **EXP. NO: 2**

### **i. OBJECTIVE: To study on basic Matrix Constructors and Operations.**

### **ii. SOURCE CODE :**

 $Zeros(m,n)$  – creates m rows with n cols  $zeros(3,2)$ ans  $=$  0. 0.  $0. 0.$  0. 0.  $Eye(m,n)$  – creates identity matrix  $eye(2,3)$ ans  $=$  1. 0. 0. 0. 1. 0. Ones $(m,n)$  – creates matrix with all 1's for all m rows and n cols ones $(2,2)$ ans  $=$ 1. 1. 1. 1.  $rand(m,n)$  – creates matrix with random numbers rand $(4,4)$ ans  $=$  0.2113249 0.6653811 0.8782165 0.7263507 0.7560439 0.6283918 0.0683740 0.1985144 0.0002211 0.8497452 0.5608486 0.5442573 0.3303271 0.6857310 0.6623569 0.2320748

 $Max(z)$  -- returns the largest element in a vector.

 $Y =$ 

1. 4. 6.

 2. 7. 3. 4. 1. 1.  $max(Y)$ ans  $=$  7.  $Min(z)$  - returns the smallest element in a vector.  $min(Y)$ ans  $=$  1.  $Sum(z)$  – returns the sum of elements in a vector  $sum(Y)$ ans  $=$  29.  $\text{prod}(z)$  – returns the product of all elements in a vector. prod(Y) ans  $=$ 

### **Mathematical operations**

4032.

 $Sin(z)$  – Retrieve the sine value for the given matrix / vector

 $sin(Y)$ ans  $=$  0.8414710 - 0.7568025 - 0.2794155 0.9092974 0.6569866 0.1411200

- 0.7568025 0.8414710 0.8414710

Similar operation can be obtained for Cos, tan, sec, csc, cot. The hyperbolic for sine, cosine etc can be retrieved using sinh, cosh etc.

Inverse of cosine, sine can be obtained using the acos, asin etc

 $Exp(z)$  – Returns the exponential, element wise  $exp(Y)$ ans  $=$  2.7182818 54.59815 403.42879 7.3890561 1096.6332 20.085537 54.59815 2.7182818 2.7182818

Log10(z) and  $log(z)$  provides the base 10  $\&$  natural logarithm for the given vector and matix

 $log(Y)$ ans  $=$  0. 1.3862944 1.7917595 0.6931472 1.9459101 1.0986123 1.3862944 0. 0. Sqrt(z) provides the square root for the matrix elements.  $sqrt(Y)$ ans  $=$  1. 2. 2.4494897 1.4142136 2.6457513 1.7320508 2. 1. 1.

Performing addition, subtraction, multiplication and division for array vectors or matrix elements

### **Floating Point operations**

Working on floating point operations like ceil, floor, fix, round for both vectors and matrices

nthroot $(x, n)$  -- Is the real vector/matrix of the nth root of the x elements  $nthroot(Y,4)$ ans  $=$ 1. 1.4142136 1.5650846

1.1892071 1.6265766 1.316074

1.4142136 1. 1.

Sign(z) -- returns the matrix made of the signs of  $z(i,j)$ 

 $sign(Y)$  $ans = 1, 1, 1.$  1. 1. 1. 1. 1. 1.

 $Modulo(n,m)$  – computes  $n \mid m$  and gives the remained.

pmodulo(n,m) – positive arithmetic remainder modulo .

Cat -- Concatenate several arrays

 $Cat(1,y,z)$  – concatenates the array / vector 'y' with 'z' row wise

$$
Y = 1. \t4. \t6. \n2. \t7. \t3. \n4. \t1. \t1. \nZ = 9. \t8. \t7. \n5. \t6. \t4. \n3. \t2. \t1. \ncat(1,Y,Z) \nans = 1. \t4. \t6. \n2. \t7. \t3. \n4. \t1. \t1.
$$

 9. 8. 7. 5. 6. 4. 3. 2. 1.

 $Cat(2,y,z)$  – concatenates the array / vector 'y' with 'z' column wise

## **Matrix Analysis Commands**

It helps in finding determinant, Rank and sum of eigen values  $y = [1 -2; -20]$  $det(y) = -4$ rank(y) =  $2$  $trace(y) = 1$  [sum(diag(x))]  $spec(y) \rightarrow$  will provide the eigen values of matrix  $= -1.5615528$ 

2.5615528

### **RESULT :**

Thus the Matrix constructors and operations are successfully executed

# *MATRIX BITWISE, RELATIONAL & LOGICAL OPERATIONS*

# **EXP. NO: 3**

**i. OBJECTIVE: To study on Matrix Bitwise operations, Relational Operations and Logical Operations.**

**ii. SOURCE CODE : Relational operators:**  $\langle \leq \rangle$  > = ==  $\sim$ =  $X=5$ ; %  $X=5*ones(3,3)$ ;  $X > = [1 2 3; 4 5 6; 7 8 9];$ Output: T T T T T F F F F x<=[1 2 3; 4 5 6; 7 8 9]; Output: **FFF** F T T T T T x<[1 2 3; 4 5 6; 7 8 9]; Output: **FFF FFT** T T T x~=[1 2 3; 4 5 6; 7 8 9]; Output: T T T T F T T T T **LOGICAL OPERATORS:**   $a=0; b=10;$ 

if a and b disp("Condition is true"); else disp("Condition is false"); end

```
if a or b
   disp("Condition is true");
end
if (\sim a) disp("Condition is true");
end
```
exec('C:\Users\admin\Documents\relational.sce', -1)

Condition is false

Condition is true

## **BITWISE OPERATORS:**

```
U = [0 0 1 1 0 1];V=[0 1 1 0 0 1];>> U |V
Output:
Ans =FTTTFT
a = 60; % 0011 1100
b = 13; % 0000 1101
c=bitand(a,b); \% 12 = 0000 1100ans = 12. 
d=bitor(a,b); % 61 = 00111101ans = 61.
e= bitxor(a,b); % 49 = 00110001ans = 49.
```
#### **RESULT :**

The study on Relational, logical and bitwise operations on matrices is performed.

# *CONTROL STRUCTURES (If-Else, If-elseif –else, Select )*

### **EXP. NO: 4**

**i. OBJECTIVE: To write and execute programs that demonstrate on Control Structures (If-Else, If-elseif –else, Select) using SCI Notes.**

### **ii. ALGORITHM:**

STEP 1: Start the program

STEP 2: Get the input from user using input() method.

STEP 3: pmodulo() gives the positive remainder of the number.

STEP 4: pmodulo(number,2) tells if the number is divisible by 2. By which the the given number odd or even is determined.

STEP 5: Using select statement multiple cases are executed.

STEP 6: The dayNum returns the number for the given system date ie. Sun is considered 1, Mon =  $2$ , Tue =  $2$  etc.

STEP 7: The dayString returns the day ie. Mon,Tue etc.

STEP 8: Using dayString, the different cases are dealt and the statements are dealt accordingly.

STEP 9: A number is taken as input and checked for positive or negative or zero using the if-elseif – else condition.

### **iii. SOURCE CODE :**

#### **If- Else Program**

### **To find whether a number is an even number or not**

```
a=input("Enter a number:");
if pmodulo(a,2)=0disp("Number is even");
else
disp("Number is odd");
end
```
#### **SELECT STATEMENTS**:

```
To print on what day we are in a week
```

```
[dayNum,dayString]=weekday(datenum());
select dayString
       case "Mon" then
              disp("Start of work week");
       case "Tue" then
              disp("Day2");
       case "Wed" then
              disp("Day3");
       case "Thu" then
              disp("Day4");
      case "Fri" then
              disp("Last day of work week");
else
      disp("Weekend");
  end
```
### **If-elseif –else condition**:

```
To determine whether a number is +ve or –ve or zero
number = input("Enter a number:");
if number >0 
   disp("positive");
elseif number< 0
  disp("negative");
else
   disp("Zero");
end
```
# **iv. SAMPLE INPUTS & OUTPUTS:**

# **If- Else Program**

exec('C:\Users\admin\Documents\if.sce', -1) Enter a number:5

Number is odd

-->exec('C:\Users\admin\Documents\if.sce', -1) Enter a number:6

Number is even

# **SELECT STATEMENTS:**

-->exec('C:\Users\admin\Documents\select.sce', -1)

Start of work week

# **If-elseif –else condition**:

exec('C:\Users\admin\Documents\nestedif.sce', -1) Enter a number:4

positive

-->exec('C:\Users\admin\Documents\nestedif.sce', -1) Enter a number:0

Zero

-->exec('C:\Users\admin\Documents\nestedif.sce', -1) Enter a number:-7

negative

# **RESULT :**

The programs are executed using if-else, select, if-elseif-else statements.

# *CONTROL STRUCTURES (for, while, break and continue)*

### **EXP. NO: 5**

# **i. OBJECTIVE: To write and execute programs that demonstrate on Control Structures (for, while, break and continue) using SCI Notes.**

## **ii. ALGORITHM:**

STEP 1: Start the program.

STEP 2: For the given user input number, the factorial is to be found.

STEP 3: The variable fact is initialized to 1 and the input is stored in variable n.

STEP 4: The for loop is executed till and is multiplied with fact variable repeatedly.

STEP 5: The same functionality is executed using while loop.

STEP 6: For break and continue statement execution, the input is got from the user.

STEP 7: If the input is a positive number, the sum is calculated repeatedly, else it prompts for input if a negative number is entered.

STEP 8: If the input is zero, the program is stopped by printing the final sum.

### **iii. SOURCE CODE :**

### **FOR LOOP:**

```
To find factorial of given number
function fact = factorial(n)fact =1:
for i=1:nfact=fact*i;
end
fprintf('Factorial of %d is %d\n',n,fact);
end
```
### **WHILE LOOP:**

```
To find factorial of given number
function fact = factorial(n)
fact =1;
i=1:
while i \leq n fact=fact*i;
  i=i+1:
end
fprintf('Factorial of %d is %d\n',n,fact);
end
```
### **BREAK AND CONTINUE STATEMENTS:**

```
To find sum of all positive numbers entered by user (enter '0' to terminate)
a=1:
sum=0;
while a
   n=input('Enter a number:');
  if n>0 sum=sum+n;
   elseif n<0
      disp('Enter a positive number.');
      continue;
   else
      break;
   end
end
```
printf('Sum of all positive numbers is %d',sum);

### **iv. SAMPLE INPUTS & OUTPUTS:**

For loop:

 $\gg$  factorial(5)

ans  $=$ 

120.

While loop:

 $\gg$  factorial(5)

ans  $=$ 

120.

### **BREAK AND CONTINUE STATEMENTS:**

Enter a number:2

Enter a number:-2

Enter a positive number.

Enter a number:1

Enter a number:0

Sum of all positive numbers is 3

### **RESULT:**

The programs are executed using for, while and break-continue statements.

# *GRAPHICS - 2D PLOTS*

### **EXP. NO: 6**

### **i. OBJECTIVE: To work on basic graphics -- 2D Plots**

## **ii. ALGORITHM:**

**STEP 1: The x-axis and y-axis range is defined.**

**STEP 2: Using plot function, the values are plotted.**

**STEP 3: The title for the graph, x-axis and y-axis label can also be provided.**

**STEP 4: On top of the previous, various graphs can also be plotted using multiple plot commands.**

**STEP 5: The graph gets populated in the figure window.** 

**STEP 6: The sub plots can also be plotted such that the figure window can be divided either row or column wise and the graphs can be populated.**

**STEP 7: The pie chart can be generated using the command pie.**

### **iii. SOURCE CODE :**

### **Plotting a single plot on the graph**

Defining the x axis range  $X = 0:1:10$  $Y = X.^{2-10.*}X+15$ Plotting the graph plot(X,Y); Providing title, x & y axis label title("X^2-10X+15"); xlabel("X"); ylabel("Y");

#### **Multiple plots on the same graph**

 $x = 0:1:10;$  $y = cos(x);$  $y1 = \sin(x);$  $plot(x,y,x,y1);$  $plot(x,y, 'ys.; x,y1, 'gd--');$ 

### **SUB PLOTS:**

f=input('enter the frequency'); a=input('enter the amplitute');  $t=0:01:2;$  $y=a*sin(2*%pi*f*t);$  $y1=a*cos(2*%pi*f*t);$  $yz=1$ ;  $subplot(3,1,1);$  $plot(t,y);$  $subplot(3,1,2);$  $plot(t,y1);$  $subplot(3,1,3);$  $plot(t,y2);$ 

### **Pie:**

pie([1 2 5]);

# **iv. SAMPLE INPUTS & OUTPUTS:**

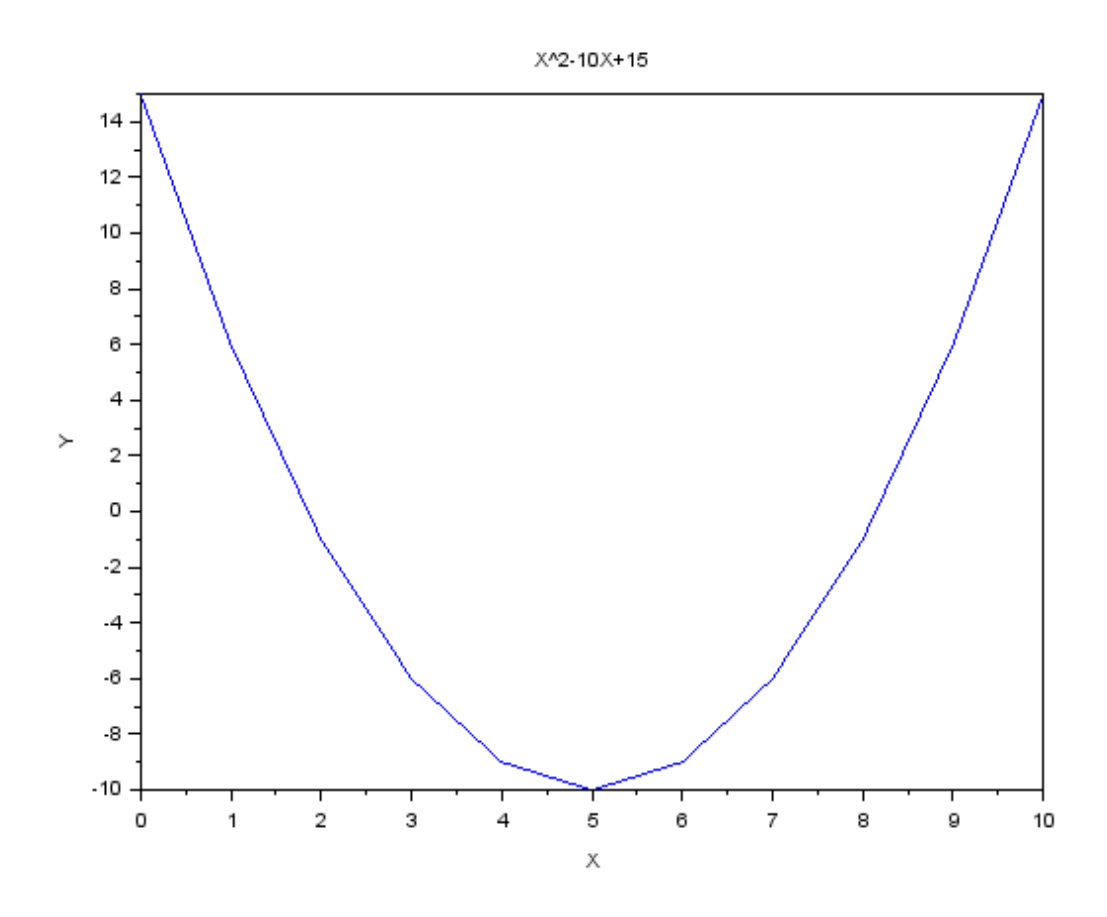

# **PLOTTING A SINGLE PLOT ON THE GRAPH**

# **MULTIPLE PLOTS ON THE SAME GRAPH**

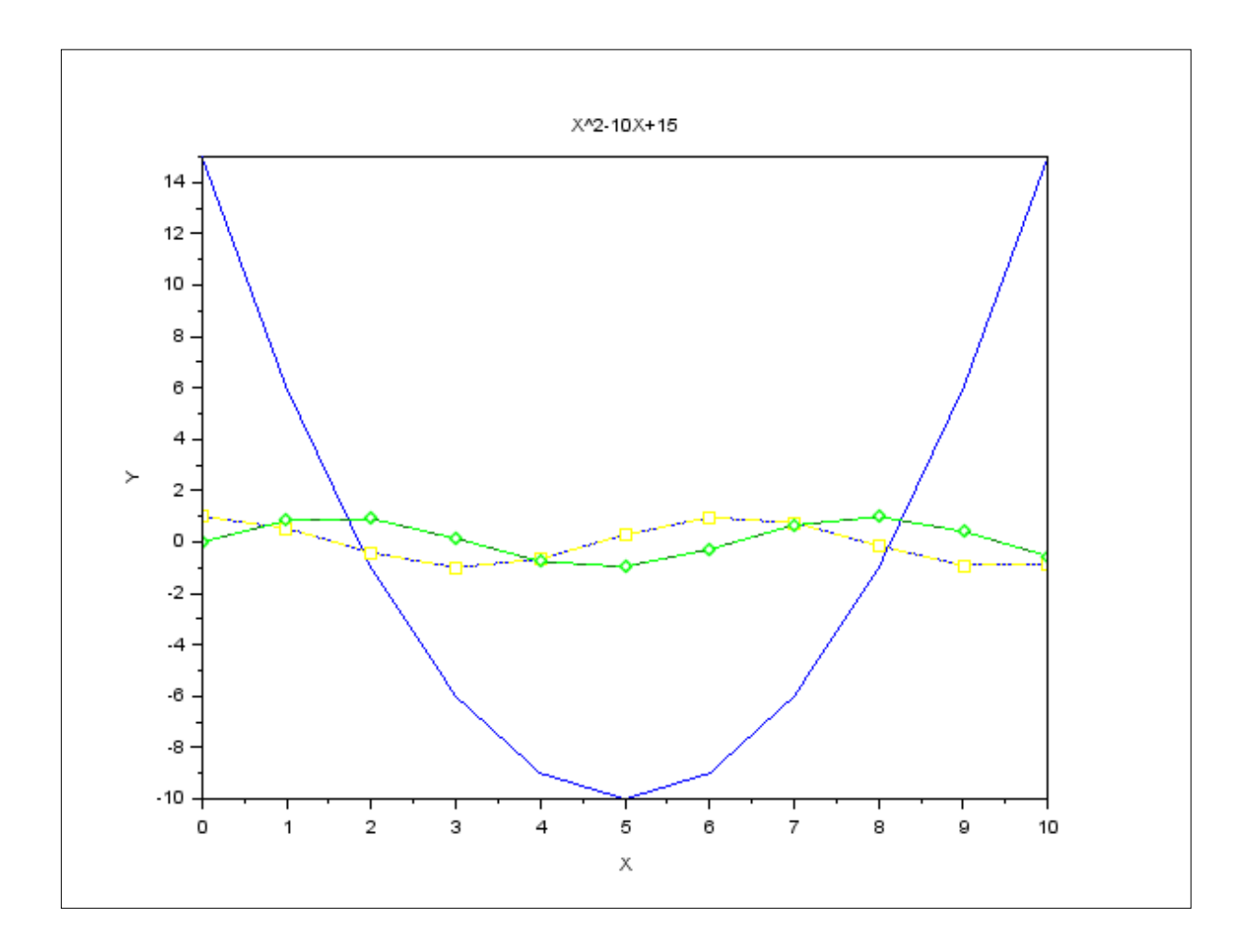

# **SUBPLOTS:**

**enter the frequency 2 enter the amplitude 4**

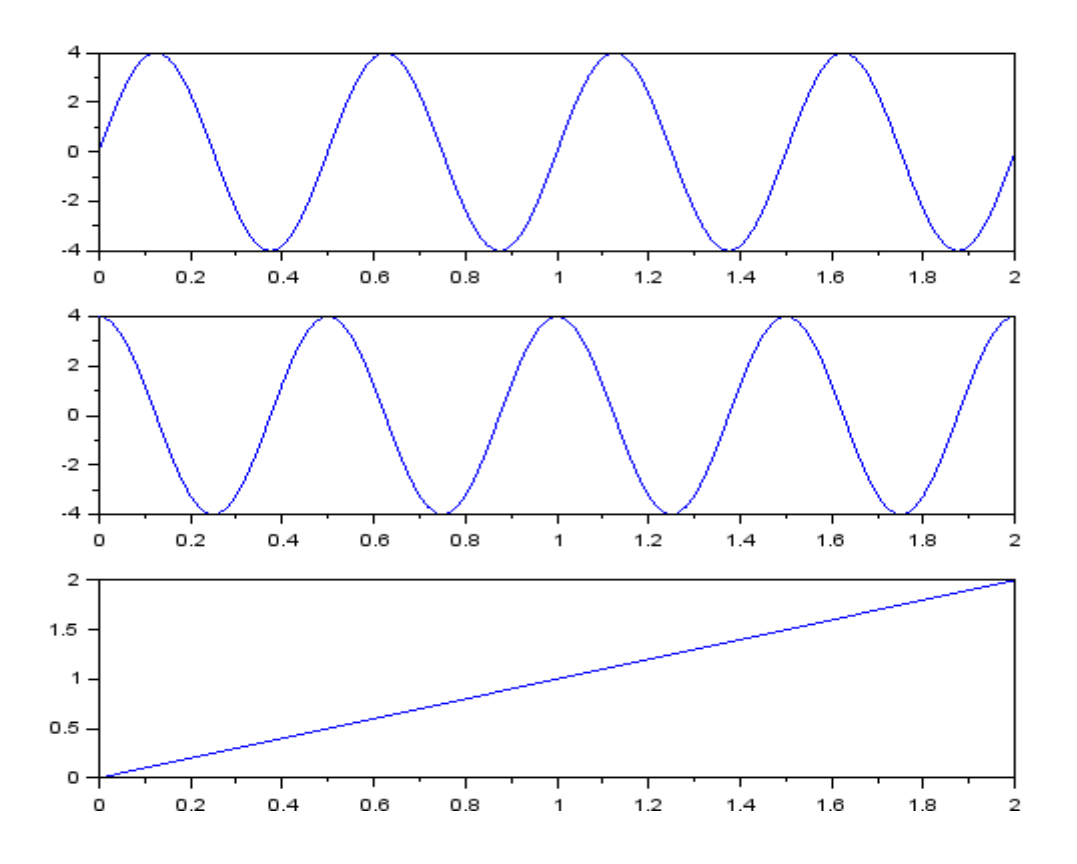

**PIE:** 

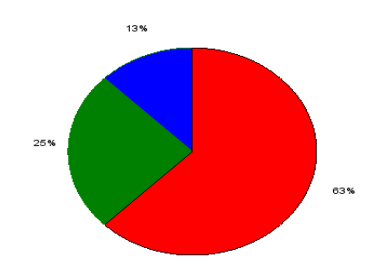

# **RESULT :**

Thus the two dimensional graphs are plotted using SCILAB commands.

# **SCILAB – CIVIL APPLICATION PROGRAM (1)**

### **EXP. NO: 7**

**i. OBJECTIVE** To develop a program that finds out whether a tank is overflowing or not wrt the shape of the tank, its dimensions and rate of flow.

### **ii. ALGORITHM**

- **STEP 1:** Assume tank of shape rectangular, cylindrical or any other shape. Assume its dimensions also.
- **STEP 2:** Calculate volume of the tank. For e.g. Assuming the tank is cylindrical, then  $*V_{\text{rank}} = h$  Where 'r' – radius of tank (m) Where 'h' – height of tank (m)
- **STEP 3:** Calculate volume of liquid. V\_liq = F x t Where 'F' rate of flow (m3 /min) Where  $t'$  – time taken (min)
- **STEP 4:** Conditions If V\_liq > V\_tank Tank is Overflow If V\_liq < V\_tank Tank is not **Overflow**

#### **iii. SOURCE CODE**

F=input('Enter the Value of Flow Rate:'); t=input('Enter the time to fill the Tank:'); r=input('Enter the Radius of the Tank:'); h=input('Enter the Height of the Tank:'); Vtank=%pi\*r\*r\*h; disp('Vtank:'); disp(Vtank); Vliquid=F\*t; disp('Vliquid'); disp(Vliquid); if Vliquid>Vtank then disp('Tank is Overflow'); else disp('Tank is not Overflow'); end

### **iv. SAMPLE INPUTS & OUTPUTS**

#### **INPUT**

Enter the Value of Flow Rate: 10 Enter the time to fill the Tank: 2 Enter the Radius of the Tank: 3 Enter the Height of the Tank: 4

# **OUTPUT**

Vtank: 113.09734 Vliquid 20.

Tank is not Overflow

**RESULT :** 

**Thus the program is executed for checking if the tank is over flown or not.**

### **SCILAB – CIVIL APPLICATION PROGRAM (2)**

### **EXP. NO: 8**

#### **i. OBJECTIVE: Write a program to find the structural stability of the given truss.**

#### **ii. ALGORITHM:**

**STEP 1:** Assume any definite shape (shapes made of straight lines). Examples are: M

**STEP 2:** Stability of the truss shall be determined using the formula,  $m = 2j-3$ 

Where 'm' – No. of members in the given structure (nos.)

'j' – No. of joints in the given structure (nos.)

#### **STEP 3: Conditions**

m < 2j-3 Unstable [Deficient Truss]

 $m = 2j-3$  Stable or Statically determinate [Perfect Truss]

 $m > 2j-3$  Statically indeterminate [Redundant Truss]

### **iii. SOURCE CODE :**

M=input('Enter the Number of Members:');

J=input('Enter the Number of Joints:');

 $N=2*J-3;$ 

if  $M == N$  then

disp('The Given Struture is Stable:');

elseif M>N then

disp('The Given Struture is Indetermine:');

else

disp('The Given Struture is Unstable:');

end

### **iv. SAMPLE INPUTS & OUTPUTS:**

- **INPUT** (Assuming triangle) Enter the Number of Members:3 Enter the Number of Joints:3
- **OUTPUT:** The Given Structure is Stable

**RESULT :**

**For any given structure, the stability of the structure will be calculated and displayed**

# **SCILAB – ELECTRONICS APPLICATION PROGRAM (1)**

### **EXP. NO : 9**

Write a scilab program to find the nodal voltages *V1, V2* and *V*3 for the circuit shown below.

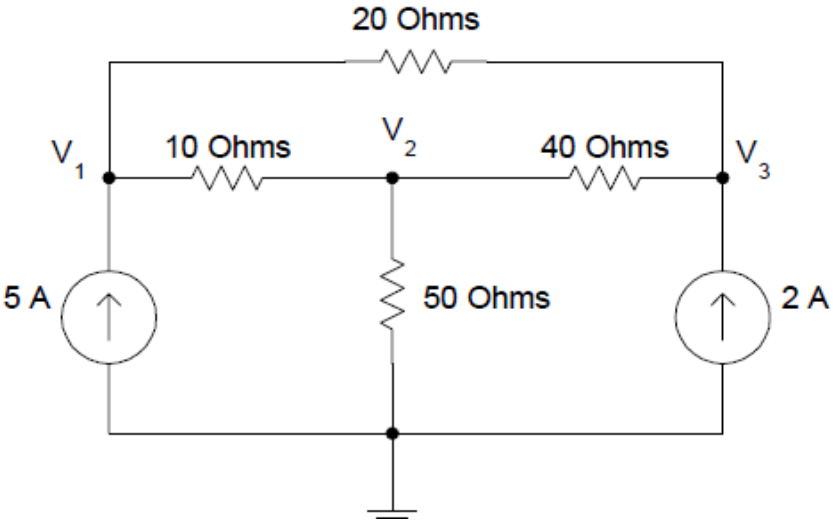

### **ii: ALGORITHM:**

- **STEP 1: using** Kirchhoff's current law the algebraic sum of all the currents at any node in the circuit equals zero.
- **STEP2:** In nodal analysis, if there are n nodes in a circuit select a reference node, the other nodes can be numbered from *V1* through *Vn-1*.
- **STEP3:** With one node selected as the reference node, there will be n-1 independent equations. If we assume that the admittance between nodes i and j is given as *Yij*, we can write the nodal equations:
- **STEP4:** Y11 V1 + Y12 V2 + ... + Y1m Vm =  $\Sigma$  I1 Y21 V1 + Y22 V2 + ... + Y2m Vm =  $\Sigma \square 12$ Ym1 V1 + Ym2 V2 + ... + Ymm Vm =  $\Sigma \Box$ Im (4.1) Where  $m = n - 1$

*V1, V2* and *Vm* are voltages from nodes 1, 2 and so on ..., *n* with respect to the reference node.

**STEP5:** ∑*Ix* is the algebraic sum of current sources at node x.

Equation (4.1) can be expressed in matrix form as

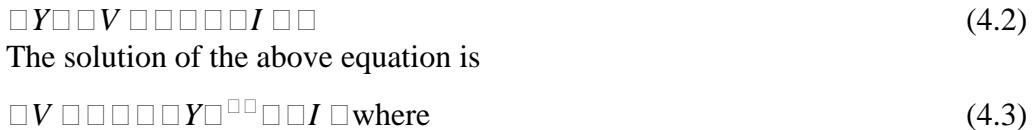

 $\Box Y \Box^{\Box \Box}$  is an inverse of  $\Box Y \Box \Box$ .

In MATLAB, we can compute [V] by using the command

 $V \Box \Box inv(Y) * I$  (4.4) where *inv*(*Y*) is the inverse of matrix *Y* The matrix left and right divisions can also be used to obtain the nodal voltages. The following Scilab commands can be used to find the matrix [V]

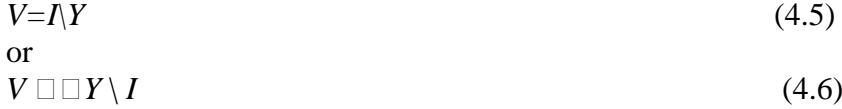

### **iii. SOURCE CODE :**

#### **PROGRAM**

 $Y = [0.15 - 0.1 - 0.05; -0.1 0.145 - 0.025; -0.05 - 0.025 0.075];$  $I = [5; 0; 2];$  $V = inv(Y)*I$ fid= mopen('volatage.txt','w'); mfprintf (fid, 'Nodal voltages V1,V2 and V3 are\n'); mclose(fid);

### **iv: SAMPLE INPUTS & OUTPUTS:**

**INPUT**: Y, I (the inputs are there in the program)

**OUTPUT:** (to see the output just type V and enter in console screen)

 $V =$ 

 404.28571 350. 412.85714

### **RESULT**

The nodal voltages *V1, V2* and *V*3 for the circuit using KCL is verified .

### **SCILAB – ELECTRONICS APPLICATION PROGRAM (2)**

# **EXP. NO: 10**

**i : OBJECTIVE:** Write a scilab program to find the nodal voltages *V1, V2* and *V*3 for the circuit shown below.

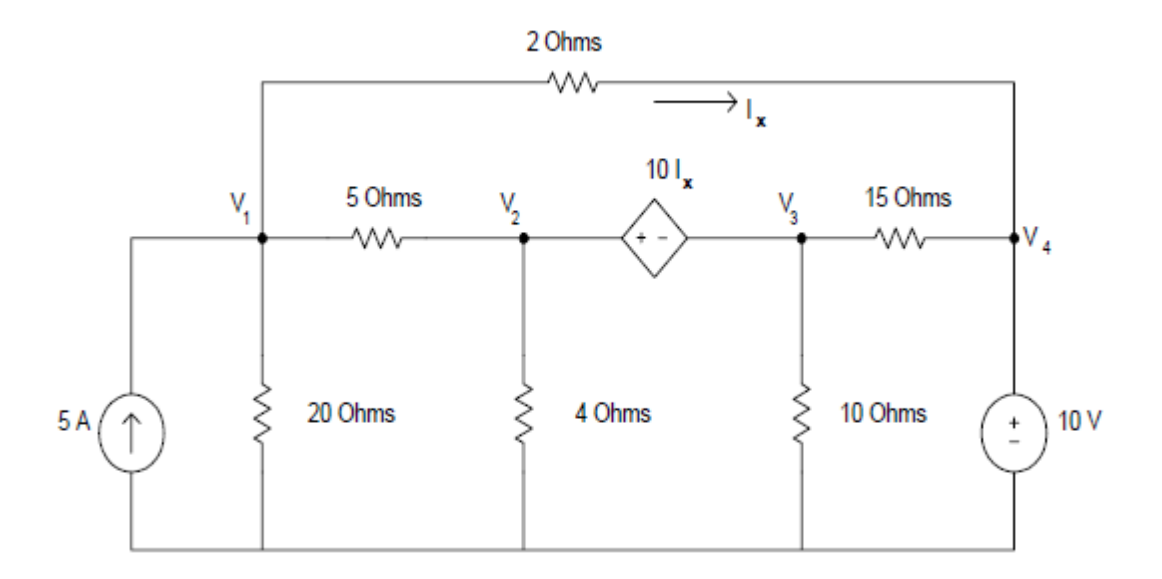

#### **ii: ALGORITHM:**

- **STEP 1: using** Kirchhoff's current law the algebraic sum of all the currents at any node in the circuit equals zero.
- **STEP2:** In nodal analysis, if there are n nodes in a circuit select a reference node, the other nodes can be numbered from *V1* through *Vn-1*.
- **STEP3 :** With one node selected as the reference node, there will be n-1 independent equations. If we assume that the admittance between nodes i and j is given as *Yij* , we can write the nodal equations:
- **STEP4:** Y11 V1 + Y12 V2 + ... + Y1m Vm =  $\Sigma$  I1 Y21 V1 + Y22 V2 + ... + Y2m Vm =  $\sum 12$ Ym1 V1 + Ym2 V2 + ... + Ymm Vm =  $\Sigma \Box$ Im (4.1) Where  $m = n - 1$

*V1, V2* and *Vm* are voltages from nodes 1, 2 and so on ..., *n* with respect to the reference node.

**STEP5:** ∑*Ix* is the algebraic sum of current sources at node x.

Equation (4.1) can be expressed in matrix form as

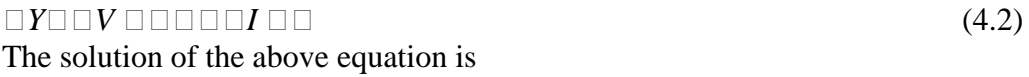

*V YI* where (4.3)

 $\Box Y \Box^{\Box \Box}$  is an inverse of  $\Box Y \Box \Box$ .

In MATLAB, we can compute [V] by using the command

 $V \Box \Box inv(Y) * I$  (4.4) where *inv*(*Y*) is the inverse of matrix *Y*

The matrix left and right divisions can also be used to obtain the nodal voltages. The following Scilab commands can be used to find the matrix [V]

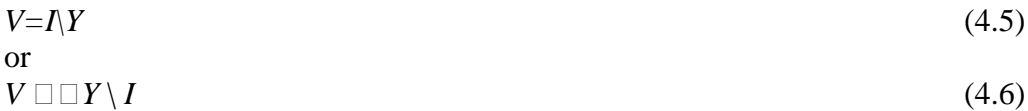

#### **iii. SOURCE CODE :**

#### **PROGRAM**

 $Y = [0.75 - 0.2 0 - 0.5; -5 1 - 1 5; -0.2 0.45 0.1666666667 - 0.0666666667; 0 0 0 1];$  $I = [5; 0; 0; 10]$ ;  $V = inv(Y)*I$ fid= mopen('volatage.txt','w'); mfprintf (fid,'Nodal voltages V1, V2, V3 and V4 are $\langle n \rangle$ ; mclose(fid);

# **iv: SAMPLE INPUTS & OUTPUTS:**

**INPUT:** Y, I (the inputs are there in the program)

**OUTPUT:** (to see the output just type V and enter in console screen) **OUTPUT** Nodal voltages V1,V2,V3,V4 are  $V =$ 

 18.110749 17.915309 - 22.638436 10.

### **RESULT :**

The nodal voltages *V1, V2, V*3 and *V4* for the circuit using KCL is verified .